# **Avviso di sicurezza urgente**

# **Connettività della App Guardian™ Connect al personal software CareLink™ App per iOS Guardian™ Connect: CSS7200**

Luglio 2020

Riferimento Medtronic: FA922

Preg.mo cliente,

I nostri record indicano che Lei potrebbe utilizzare l'app Guardian™ Connect su un dispositivo Apple iOS. Desideriamo assicurarci che Lei sia a conoscenza del potenziale problema legato alla capacità dell'app GuardianTM Connect di sincronizzare i Suoi dati con il software CareLinkTM e con le notifiche alla persona di ficducia. La preghiamo di leggere quanto segue per una descrizione completa del problema e di come risolverlo.

# **Descrizione del problema:**

Abbiamo eseguito un aggiornamento al personal software CareLink™ sabato 27 giugno 2020. A seguito di questo, aggiornamento alcuni clienti che utilizzano l'app Guardian™ Connect su dispositivi iOS hanno accusato interruzioni alla connettività dei dati al software CareLink™. Di conseguenza, possono verificarsi le seguenti interruzioni:

- 1. Le persone che prestano le cure potrebbero non ricevere gli avvisi via SMS dall'app Guardian™ Connect
- 2. Il monitoraggio dell'accesso da remoto della persona che presta le cure nell'app web CareLink™ Connect potrebbe mostrare mancanze nei dati
- 3. Potrebbe osservare dati nei report CareLink™

Voglia notare che l'uso normale dell'app Guardian™ Connect app *non è influenzato*: Lei continuerà a essere in grado di visualizzare i dati CGM e a ricevere avvisi nell'app Guardian™ Connect.

# **Azioni necessarie: verifichi se è presente il problema**

### **(consultare le Domande frequenti accluse per istruzioni dettagliate)**

- 1. Tenti di caricare manualmente i Suoi dati al software CareLink™ tramite l'app Guardian™ Connect:
	- a. Tocchi il angolo in alto a sinistra della schermata Home
	- b. Confermi che "Sync to CareLink" (Sincronizza a CareLink) sia abilitato
	- c. Tocchi "Upload Now" (Carica adesso)
	- d. Attenda 10 minuti prima di procedere con il passaggio n. 2
- 2. Controlli il Suo account per vedere se è presente questo problema
	- a. Dal Suo dispositivo mobile visiti il sito web [https://carelink.minimed.eu](https://carelink.minimed.eu/) ed effettui l'accesso al Suo account CareLink™
	- b. Confermi che i dati siano visibili nell'app web CareLink™ Connect
	- c. Se i dati sono visibili, non è necessaria alcun'altra azione: non ha il problema
	- d. Se i dati non sono visibili, potrebbe accusare il problema e deve completare i passaggi della sezione successiva per risolverlo.

### Dati visibili

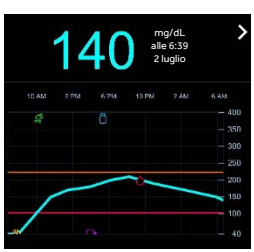

# **Istruzioni per risolvere il problema**

**(consultare le Domande frequenti accluse per istruzioni dettagliate)**

- 1. Se i dati non sono visibili dopo il passaggio n. 2, disinstalli l'app Guardian™ Connect dal Suo dispositivo mobile. *Per aiuto, consulti la Domanda frequente n. 3 seguente* Si noti che ciò reimposterà gli avvisi, il sensore di glucosio, i dati del Logbook e disassocierà il trasmettitore Guardian™ Connect.**Prima di disinstallare l'app, riveda e prenda nota delle Sue impostazioni correnti.**
- 2. Disassoci il trasmettitore dal dispositivo mobile. *Per aiuto, consulti la Domanda frequente n. 3 seguente*
- 3. Reinstalli l'app Guardian™ Connect su un dispositivo mobile: questo ripristinerà la connessione CareLink™.*Per aiuto, consulti la Domanda frequente n. 4 seguente*

*\*La disinstallazione dell'app Guardian™ Connect potrebbe cancellare i dati visibili dall'app. Tutti i dati che sono stati caricati sul software CareLink™ continueranno a essere visibili nei report CareLink™. Tuttavia, i dati generati dal 27 giugno 2020 potrebbero non essere stati caricati.* 

In Medtronic, la sicurezza dei pazienti è la nostra priorità principale e ci impegniamo a erogare terapie sicure ed efficaci della più alta qualità e affidabilità possibili. La ringraziamo per il tempo dedicato alla lettura di questa importante notifica.

Come sempre, siamo qui per supportarLa. Se dovesse avere ulteriori domande o bisogno di assistenza, La preghiamo di contattare la nostra Helpline Medtronic al 0800 633 333.

Cordiali saluti,

Medtronic (Schweiz) AG

# **DOMANDE FREQUENTI**

### **D1. HO BISOGNO DEL MIO NOME UTENTE PERSONALE CARELINK™?/COME LO OTTENGO?**

Per verificare se i Suoi dati vengono caricati sul software CareLink™, dovrà accedere al Suo account personale CareLink™ con il Suo nome utente. Nell'app Guardian™ Connect, tocchi il Menu nell'angolo in alto a sinistra, tocchi "CareLink", scorra al fondo della pagina per vedere il Suo Nome utente.

### **D2. COME REIMPOSTO LA MIA PASSWORD PERSONALE CARELINK™?**

Sulla pagina home personale CareLink™ è disponibile un link "Hai dimenticato la password?" Deve inserire il Suo nome utente, indirizzo e-mail e confermare il ReCaptcha per inviare una richiesta di reimpostazione password. Dopo aver inviato la richiesta, sarà inviata una e-mail all'indirizzo e-mail in archivio con un link per reimpostare la password.

# **D3. COME DISINSTALLO LA MIA APP GUARDIAN™ CONNECT?**

Innanzitutto, segua i passaggi seguenti per disinstallare l'app. Noti che ciò reimposterà gli avvisi, il sensore di glucosio, i dati del Logbook e disassocierà il trasmettitore Guardian™ Connect.

- 1. Prima di disinstallare l'app, riveda e prenda nota delle impostazioni correnti.
- 2. Tocchi e tenga premuta l'app sulla schermata Home, quindi tocchi Edit Home Screen (Modifica schermata Home). Le app cominceranno a oscillare.
- 3. Tocchi lapp Guardian™ Connect, quindi tocchi Delete (Elimina)
- 4. Tocchi Fine (su un iPhone con Face ID) oppure prema il tasto Home (su altri modelli iPhone)

Quindi rimuova il trasmettitore dalla cronologia Bluetooth® navigando fino alle impostazioni del Bluetooth® del dispositivo e disabilitando il trasmettitore:

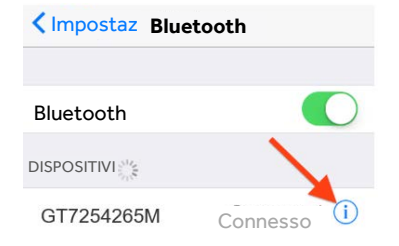

*Impostazioni > Bluetooth >* 

*tocchi la "i" blu accanto al dispositivo che inizia con "GT" > Dimentica questo dispositivo > confermi toccando "Forget Device" (Dimentica dispositivo)*

### **D4. COME REINSTALLO L'APP GUARDIAN™ CONNECT?**

Segua i passaggi seguenti per reinstallare l'app Guardian™ Connect sul dispositivo mobile. Noti che dovrà riassociare il trasmettitore e configurare le notifiche.

- 1. Cerchi "Guardian Connect" nell'App Store del dispositivo mobile e scarichi l'app
- 2. Apra l'app Guardian™ Connect e segua le istruzioni di configurazione
- 3. Quando giunge al passaggio di associazione, rimuova e scarti il sensore prima di caricare e riassociare il trasmettitore. Dovrà inserire e avviare un nuovo sensore.

### **D5. QUANDO DISINSTALLO L'APP, DOVRÒ REGISTRARE NUOVAMENTE LA PERSONA CHE SI PRENDE CURA DI ME?**

No, non dovrà registrare di nuovo la persona che si prende cura di Lei. Dopo aver reinstallato l'app Guardian™ Connect, dovrebbe essere ripristinato l'uso normale del software CareLink™ con l'app Guardian™ Connect, insieme alla possibilità della persona che presta le cure di visualizzare i Suoi dati e ricevere notifiche. Inoltre, la persona che Le presta le cure non dovrà ristabilire le proprie notifiche **se viene utilizzato lo stesso nome utente**. Non è richiesta alcuna azione da parte della persona che Le presta le cure. Lei può tornare all'app web CareLink™ Connect per confermare che i dati sono disponibili.

# **D6. QUANDO DISINSTALLO L'APP, DOVRÒ CONFIGURARE DI NUOVO GLI AVVISI?**

Sì, dopo aver disinstallato l'app Guardian™ Connect, i dati e le impostazioni che aveva prima saranno rimossi. Pertanto dovrà riconfigurare i Suoi avvisi. Prima di disinstallare l'app, riveda e annoti le Sue impostazioni correnti. Se ha domande sulle impostazioni degli avvisi, contatti il Suo operatore sanitario. Per assistenza con la configurazione degli avvisi, consulti la guida per gli utenti Guardian™ Connect o telefoni all'Helpline Medtronic al 0800 633 333.

# **D7. IN CHE MODO POSSO CONFERMARE CHE LA REINSTALLAZIONE DELL'APP HA RISOLTO IL PROBLEMA?**

- 1. Dal Suo dispositivo mobile visiti il sito web [https://carelink.minimed.eu](https://carelink.minimed.eu/) ed effettui l'accesso al Suo account CareLink™
- 2. Confermi che i Suoi dati siano visibili nell'app web CareLink™ Connect
- 3. Se i dati sono visibili, il problema è stato risolto
- 4. Se i dati non sono visibili, telefoni all'Helpline Medtronic al 0800 633 333 per ulteriore assistenza

# **D8. PERDERÒ DATI DOPO AVER ELIMINATO L'APP?**

Potrebbe perdere dei dati o dall'ultimo caricamento al software CareLink™ o dal 27 giugno 2020. Le raccomandiamo di cercare di caricare i dati manualmente sul software CareLink™ prima di eliminare l'app Guardian™ Connect, che può eliminare dati visibili e cronologia dall'app.

Tutti i dati che sono stati caricati sul software CareLink™ continueranno a essere visibili nei report CareLink™. Tuttavia, i dati generati dal 27 giugno 2020 potrebbero non essere stati caricati.

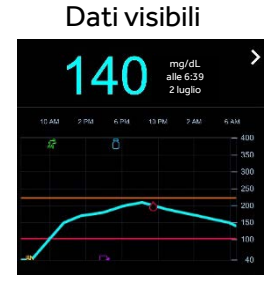